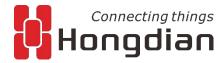

## **Installation instructions for Linux**

Wedora Management platform V1.8.0

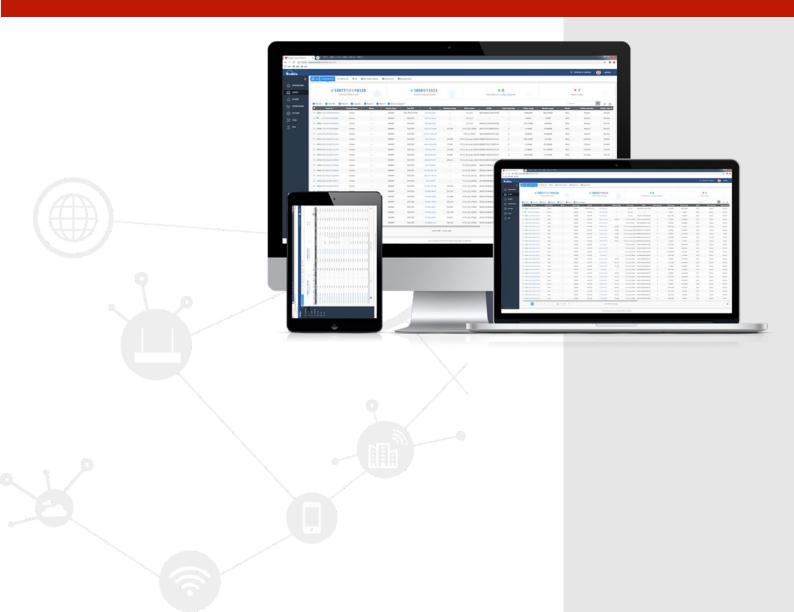

#### **Contents**

| 1 Installation Instructions                                                                             | 2 |
|----------------------------------------------------------------------------------------------------|---|
| 1.1 Server configuration requirements                                                                   | 2 |
| 1.1.1 Server preparation for software deployment and operation                                          | 2 |
| 1.1.2 Dependent environment preparation for software deployment and operation                           | 2 |
| 1.1.3 Directory plan and configuration files for the required installation services                     |   |
| 1.2 Platform service installation                                                                       | 3 |
| 1.2.1 System installation requirements                                                                  | 3 |
| 1.2.2 One-click installation package installation                                                       | 4 |
| 1.3 one button start and stop service                                                                   | 5 |
| 2 FAQ for deployment operations                                                                         | 6 |
| 2.1 frequently asked questions                                                                          | 6 |
| 2.1.1 Open platform port                                                                                | 6 |
| 2.1.2 Clicking on the user group will cause a stuck phenomenon                                          | 7 |
| 2.1.3 After stopping the platform service, it cannot be started again                                   | 8 |
| 2.1.4 The device cannot register the platform after the platform is started (the device cannot be seen) | Q |
| 2.1.5 Platform failed to upgrade remotely                                                               |   |
| 2.1.5 Platform lailed to upgrade remotely                                                               |   |
| 2.2.1 Default password settings                                                                         |   |
| 2.2.2 The Configuration Of Default Port                                                                 |   |
| 2.2.3 Configuration of Front End Service Wedora_sever                                                   |   |
| 2.2.4 Configuration of the front-end machine Fep_mqtt                                                   |   |
| 2.2.5 Configuration of Statistical component wse                                                        |   |
| 2.2.6 Configuration of Mysql database                                                                   |   |
| 2.2.7 Configuration of Mongo database                                                                   |   |
| 2.2.8 Configuration of Redis database                                                                   |   |
| 2.2.9 The configuration of ipfix service                                                                |   |
| 2.2.10 The Configuration of Mqtt server                                                                 |   |
| 2.3 commonly used methods for restarting services                                                       |   |
| 2.3.1 Mysql                                                                                             |   |
| 2.3.2 Mongo                                                                                             |   |
| 2.3.3 Redis                                                                                             |   |
| 2.3.4 Mqtt                                                                                              |   |
|                                                                                                    |   |

| 2.3.5 Wedora_server | 18 |
|---------------------|----|
| 2.3.6 Wse           |    |
| 2.3.7 Fep.wmmp      |    |
| 2.3.7 Fep.wmmp      | 19 |
| 2 3 8 Infix         | 20 |

## 1 Installation Instructions

This chapter details the detailed process of platform one-button deployment and the related parameters and port introduction of the platform. Because the jdk, mongo, mqtt, node, redis, wedora\_server, jar package, etc.

are integrated in the one-click installation package, before installing the platform, you need to manually install gcc gcc-g++ and some dependencies of mysql (depending on the local system status) ), after the basic environment is installed, you can use it with one-click installation.

#### 1.1 Server configuration requirements

#### 1.1.1 Server preparation for software deployment and operation

Because it involves massive data storage, it is recommended that it be deployed and adopted by the customer's production system:

| Na         | Use of the server                                                                                                    | Operating              | Configur                           | ation requirer  | ments                                                                      |
|------------|----------------------------------------------------------------------------------------------------|------------------------|------------------------------------|-----------------|----------------------------------------------------------------------------|
| me         | Use of the server                                                                                                    | system                 | CPU                                | RAM             | hard disk                                                                  |
| Public     | network: 1) Gigabit NIC is recomme                                                                                                    | ended; 2) Bandwidth is | s recommended to                   | be no less than | 1 20M/s                                                                    |
| serv<br>er | Deploy mysql(directory /usr/bin), jdk1.7, redis, MongoDB, ndoe, mqtt (/home/wedora/server/tripartite ) Deploy platform server (/home/wedora/server/), platform components:fep_mqtt, fep_mqtt, wedora_server, wse; | Centos 6.5/7.5         | Dual core /<br>2.5GHz and<br>above | 8G+             | >=500GB,<br>where the<br>Home<br>directory is<br>not less<br>than<br>200GB |

PS: During the installation of the operating system, the home directory is recommended to be as large as possible, so that users can store platform-related services and data.

#### 1.1.2 Dependent environment preparation for software deployment

#### and operation

| Seria | Service     | name of software | version number     | Description              |
|-------|-------------|------------------|--------------------|--------------------------|
| 1     | module      |                  |                    |                          |
| num   |             |                  |                    |                          |
| be    |             |                  |                    |                          |
| 1     | OS system   | operating system | Centos 6.5/7.5     | Standard version         |
| 2     | Third party | Database Mysql   | Mysql5.5+ (低于 5.7) | Recommended version      |
| 3     | service     | JAVA environment | Jdk 1.8            | Provided by the platform |

| 4  |                   | Node JS                | V10.6.0 | Provided by the platform |
|----|-------------------|------------------------|---------|--------------------------|
| 5  |                   | Redis                  | V2.3    | Provided by the platform |
| 6  |                   | Mqtt server            | V2.3    | Provided by the platform |
| 7  |                   | Database mongodb       | v3.2.1  | Provided by the platform |
| 8  |                   | ipfix                  |         | Provided by the platform |
| 8  |                   | Wedora_server          |         | Provided by the platform |
| 9  | Platform service  | wse                    |         | Provided by the platform |
| 10 | Plationii service | Front-endmachine wmmp  |         | Provided by the platform |
| 11 |                   | Front-end machine mqtt |         | Provided by the platform |

#### 1.1.3 Directory plan and configuration files for the required

#### installation services

The default service installation path for the platform: /home/wedora/server
The default installation path for third-party services:/home/wedora/server/tripartite
The configuration file path of the platform Redis and Mongo:/home/wedora/server/conf/

| Serial number | service                  | Directory location        | Configuration file (path)             |
|---------------|--------------------------|---------------------------|---------------------------------------|
|               | Platform-side            | service                   |                                       |
| 1             | Wedora_server            | /wedora_server            | /wedora_server/config/config.js<br>on |
| 2             | Front-end machine wmmp   | /fep_wmmp                 | /fep_wmmp/apps.xml                    |
| 3             | Wse statistics component | /wse                      | /wse/config/application.yml           |
|               | Third party se           | rvice                     |                                       |
| 1             | Mysql database           | /usr/bin/mysqld           | /etc/my.cnf                           |
| 2             | Jdk                      | /java                     | .bashrc                               |
| 3             | Redis                    | /redis                    | /redis.conf                           |
| 4             | Mongodb database         | mongo                     | /mongodb.conf                         |
| 5             | Node                     | /node-v10.6.0             | .bashrc                               |
| 6             | Mqtt server              | /mqtt                     | /mqtt/etc/emq.conf                    |
| 7             | ipfix                    | /home/wedora/server/ipfix | ./config.ini                          |

#### 1.2 Platform service installation

#### 1.2.1 System installation requirements

1) Centos 6.5/7.5 The Centos 6.5/7.5 system is the prerequisite for the installation and operation of the service. Please install the centos version as required below! (avoid not being able to use)

The installed version of the system is :CentOS-6.5-x86\_64-bin-DVD1.iso

CentOS-7.5-x86\_64-bin-DVD1.iso

The download address of the Centos image is: http://vault.centos.org/

[Note: Due to the centos7.5 system itself, you need to download and install additional dependencies, so you need an external network connection!!]

2) Before proceeding to the next step, due to system problems with centos7, you need to install update gcc to version 4.8 and above in advance.

```
#yum install gcc gcc-g++
#gcc --version
[root@localhost ~]# gcc --version
gcc (GCC) 4.8.5 20150623 (Red Hat 4.8.5-28)
Copyright © 2015 Free Software Foundation, Inc.
本程序是自由软件: 请参看源代码的版权声明。本软件没有任何担保:
包括没有适销性和某一专用目的下的适用性担保。
```

3) Check if the necessary dependencies for mysql (such as perl and network-tools) are installed.

Use the following command to install: #yum install -y perl #yum install -y network-tools

#### 1.2.2 One-click installation package installation

Get the installation package Wedora\_V1.8.0\_EN\_20181228.iso,upload the installation package to the /root directory on the server to install it. The process is as follows:

1) Mount the installation package
#mkdir /mnt/cdrom (It is recommended to mount to /mnt/cdrom)
#mount -o loop wedora\_V1.8.0\_20181228.iso /mnt/cdrom/

2) One-click installation

#cd /mnt/cdrom

# sh start-install.sh

Select the installation directory, if you do not enter the directory name and directly press Enter, it will be installed in the default directory /home/wedora/server.

- 3) Environment variable preservation #source /etc/profile
- 4) View the installation directory
- #II //Directory structure after installation is complete

```
[root@localhost wedora]# pwd
/usr/local/wedora
[root@localhost wedora]# ll
total 4
drwxrwxrwx. 2 root root 186 Nov 13 09:10
drwxrwxrwx. 2 root root 44 Nov 13 09:10
drwxrwxrwx. 2 root root 172 Nov 13 09:04
drwxrwxrwx. 4 root root 205 Nov 13 09:11
drwxrwxrwx. 8 root root 87 Nov 13 09:10
drwxrwxrwx. 9 root root 223 Nov 13 09:11
drwxrwxrwx. 1 root root 15 Nov 13 09:04
wedora_server
-rwxrwxrwx. 4 root root 81 Nov 13 09:17
wse
```

#### 1.3 one button start and stop service

```
#cd /home/wedora/server/bin
```

```
-rwxrwxrwx. l wedora hongdian 558 Jul 26 14:11 shutdown_wedora.sh
-rwxrwxrwx. l wedora hongdian 1142 Jul 26 14:11 startup_wedora.sh
```

#sh startup\_wedora.sh //Start the wedora service

Start the platform:

Access platform address in the browser:

http://\*server IP\*:50107 (default address)

Default username and password:admin/123456

The default port of the platform is 50107. You can see the "50107" port in the config. json configuration under /home/wedora/server/wedora\_server/config. You can modify the corresponding port number as needed.

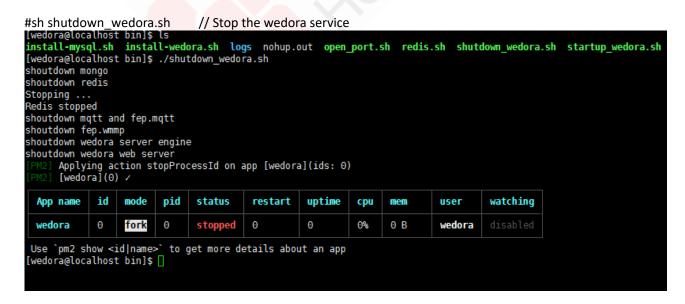

#sh startup\_wedora.sh

```
'pm2 show <1d|name>' to get more details about an app
[wedora@localhost bin] ./startup_wedora.sh
start mongo
about to fork child process, waiting until server is ready for connections.
forked process: 666
child process started successfully, parent exiting
start redis
Starting Redis server...
start mqtt
emqttd 2.3 is started successfully!
start fep.wmmp
start fep.mqtt
start wedora server engine
start wedora web server
nohup: appending output to `nohup.out'
                           `nohup.out'
nohup: appending output to
nohup: appending output to `nohup.out'
     Applying action restartProcessId on app [wedora](ids: 0)
      [wedora](0) /
     Process successfully started
 App name
                                 status
                                          restart
                                                    uptime
                  mode
                         pid
                                                             cpu
                                                                    mem
                                                                               user
                                                                                        watching
 wedora
             Θ
                  fork
                         1249
                                online
                                          Θ
                                                    0s
                                                             <u>0%</u>
                                                                    5.8 MB
                                                                               wedora
Use `pm2 show <id|name>` to get more details about an app
start wedora success.
[wedora@localhost bin]$ 🛚
```

In addition, the mysql service is not started in the script. After the mysql is installed, it will start automatically and does not need to be restarted.

If a single service fails to start, you can start it manually. For details, see the last chapter of the document.

## 2 FAQ for deployment operations

#### 2.1 frequently asked questions

#### 2.1.1 Open platform port

The platform needs to be shut down in the actual use process, and the platform port needs to be released: execute the script to open the platform port

#/home/wedora/server/bin/open\_port.sh

Enter the number of open ports and specific ports

Such as: open port 1833 to access

Enter the number of ports and port number.

```
[root@localhost ~]# /home/wedora/server/bin/open_port.sh
希望开放的端口数量: 1
输入一个想开放的端口: 1883
iptables: Setting chains to policy ACCEPT: filter [ OK ]
iptables: Flushing firewall rules: [ OK ]
iptables: Unloading modules: [ OK ]
```

It is recommended to only open port 50107 for accessing the platform address and port for device access and upgrade (default is 41880, 41882)

```
[root@localhost ~]# firewall-cmd --add-port=1883/tcp --permanent success
```

#### 2.1.2 Clicking on the user group will cause a stuck phenomenon

Mysql database has a case-sensitive configuration, so edit the mysql configuration file and set it to be case insensitive.

#vim /etc/my.cnf

[Add the following content under [mysqld] and restart:

lower\_case\_table\_names=1

```
[mysqld]
basedir=/usr/local/mysql
datadir=/usr/local/mysql/data
port=3306
sql_mode=STRICT_TRANS_TABLES,NO_ZERO_IN_DATE
UTION
socket=/var/lib/mysql/mysql.sock
user=mysql
# Disabling symbolic-links is recommended to
symbolic-links=0

lower_case_table_names=1
[mysqld_safe]
log-error=/var/log/mysqld.log
```

```
[mysqld]
basedir=/usr/local/mysql
datadir=/usr/local/mysql/data
port=3306
sql_mode=STRICT_TRANS_TABLES,NO_ZERO_IN_DATE
UTION
socket=/var/lib/mysql/mysql.sock
user=mysql
# Disabling symbolic-links is recommended to
symbolic-links=0
lower_case_table_names=1
[mysqld_safe]
log-error=/var/log/mysqld.log
```

#### 2.1.3 After stopping the platform service, it cannot be started again

Check whether the service corresponding to the port is in the startup state and check whether the port is occupied.

Restart after shutting down the service (see the last chapter of the document for details)

# 2.1.4 The device cannot register the platform after the platform is started (the device cannot be seen)

#cd /home/wedora/server/fep\_wmmp/ #vi apps.xml

Change the address of the UDP protocol to the IP of the server:

In the example below:

:wq (Save and exit)
Restart the wmmp service

#### 2.1.5 Platform failed to upgrade remotely

When the platform fails to upgrade through remote, you can check the problem by viewing the wmmp log:

- 1. If the device returns to the upgrade state, it is a failure, which proves that the platform command was successfully sent to the device, and the device does not support the upgrade of the installation package;
- 2.If the device does not return to the upgrade state, check whether the WAN port information configured in the apps.xml of wmmp is correct. The configuration of the external network address and the external mapping port may be incorrect.

## 2.2 platform configuration information

## 2.2.1 Default password settings

Under the premise that the customer has no special requirements:

| name                        | account /password |
|-----------------------------|-------------------|
| MySQL                       | root/sa           |
|                             | wedora/123456     |
| Mongo                       | wedora/123456     |
| redis                       | (&) /             |
| The Landing of the platform | admin/123456      |

## 2.2.2 The Configuration Of Default Port

For external network access, the external network access rights of http (50107) and fep\_wmmp (41880, 41882) ports must be enabled by default.

| name                    | The port number | The path of Configuration         | Remarks                                        |
|-------------------------|-----------------|-----------------------------------|------------------------------------------------|
| Internal port           |                 |                                   |                                                |
| mysql                   | 3306            | /etc/my.cnf                       | No need to modify                              |
| mongo                   | 27017           | /mongodb.conf                     | No need to modify                              |
| redis                   | 6379            | /redis.conf                       | No need to modify                              |
| External port (external | mapping red     | quired)                           | 1                                              |
| http-port               | 50107           | /wedora_server/config/config.json | Front end access port of http                  |
| mqtt                    | 1883            | /mqtt/etc/emq.conf                | Access to IPC type devices needs to be mapped  |
| Fep_mqtt                | 1883            | /fep_mqtt/app.xml                 | The access port of IPC device                  |
| Fep_wmmp                | 41880           | /fep_wmmp/app.xml                 | The access port of Router and DTU              |
|                         | 41882           |                                   | The port that the device uses to upgrade data. |
|                         | 5001            |                                   | Required port for Iperf function               |
| ipfix                   | 41803           | /ipfix/config.ini                 | Default port for ipfix                         |

#### 2.2.3 Configuration of Front End Service Wedora sever

#cd /home/wedora/server/wedora\_server/config

```
[wedora@localhost config]$ ll
-rwxrwxrwx. 1 wedora hongdian 683 Jul 26 14:09 config.json
#cat config.json
[wedora@localhost config]$ cat config.json
  "app_name": "monitor",
  "http_port": 50107,
  "internet ip": "127.0.0.1",
  "session_key": "JSSESSION",
  "language": "zh_CN",
"redis_nodes": [
      "address": "127.0.0.1",
      "port": "6379"
  "login_timeout": 60,
  "mysql": {
    "db": "wedora",
    "user_name": "wedora",
    "password": "123456",
    "host": "127.0.0.1",
    "port": "3306"
```

```
"mongodb": {
    "uri": "mongodb://wedora:123456@127.0.0.1:27017/$db?authMechanism=SCRAM-SHA-1&authSource=admin",
    "db": "wedora",
    "collections": {
        "dev_info": "dev"
    }
},
"mqtt": {
    "url": "mqtt://127.0.0.1:1883"
},
```

The configuration instructions of Config.json:

internet\_ip: The front-end access IP of wedora\_server needs to be filled in to the external network IP, and the port needs to be mapped.

Redis\_nodes, mysql, mongodb, and mqtt are the default configurations. They must be consistent with the corresponding component ports and user passwords.

#### 2.2.4 Configuration of the front-end machine Fep mgtt

Check the apps.xml file

#cd /home/wedora/server/fep\_wmmp

```
[wedora@localhost fep wmmp]$ ll
total 13628
-rwxrwxrwx. 1 wedora hongdian
                                   321 Jul 26 14:08 README.txt
rwxrwxrwx. l wedora hongdian
                                     6 Jul 26 14:08 VERSION
 rwxrwxrwx. 1 wedora hongdian
                                2076 Jul 26 17:07 apps.xml
 rwxrwxrwx. 1 wedora hongdian
                                   398 Jul 26 14:08 cmd_example.txt
 rwxrwxrwx. l wedora hongdian
                                    54 Jul 26 14:08 deviceSn.txt
 rwxrwxrwx. 1 wedora hongdian 13915602 Jul 26 14:08 fep.wmmp
rwxrwxrwx. 1 wedora hongdian
                                   826 Jul 26 14:08 fep wmmp startup.sh
rwxrwxrwx. 1 wedora hongdian
                                   318 Jul 26 14:08 fep wmmp stop.sh
drwxr-xr-x. 3 wedora hongdian
                                  4096 Jul 26 14:24 file
drwxr-xr-x. 2 wedora hongdian
                                  4096 Jul 26 17:20 log
```

#cat apps.xml (Check the apps.xml configuration file)

```
<!-- 云管理前置机组件
name="fep.wmmp" type="exe" version="1.0">
    cproperty-list>
       property name="MQTT_SERVER_ADDR">127.0.0.1
       property
       roperty name="DEVICE TIMEOUT">90/property>
       property name="CMD_TIMEOUT">30
       property name="TERM_TYPE_ID">1/property>
       roperty name="UPGRADE_PATH">
    </property-list>
```

Introduction to the apps.xml configuration:

The TERM\_SERVER\_ADDRESS and HTTP\_ADDR\_CMD parameters in the file are the local monitoring IP plus port (used to receive data reported by the device. After the service starts, it starts listening and waiting for device data reporting. It is also called registration port).

The TERM\_UPGRADE\_ADDRESS\_LAN parameter in the file is the port used to upgrade the device, and also used for local monitoring.

The TERM\_UPGRADE\_ADDRESS\_WAN parameter in the file is the device upgrade port, which is used to notify the device and let the device connect to the server for upgrade (it needs to be modified to be an external network interface to ensure that the device can be connected, otherwise the upgrade problem cannot be transmitted).

Note: Public network addresses in different environments need to be configured with public network ip and external mapping ports in TERM\_UPGRADE\_ADDRESS\_WAN. The default external mapping port is 41882.

#### 2.2.5 Configuration of Statistical component wse

#cd /home/wedora/server/wse/config

```
# cat application.yml //View the configuration information of the statistics component
 [root@localhost config]# cat application.yml
 #系统配置参数
 # mongo数据库连接配置
 mongo :
   datasource :
     host: 127.0.0.1
     port : 27017
     username : root
     password : 123456
     authSource : admin
     database : wedora
 # DATABASE CONFIG
 mysql:
   server: 127.0.0.1:3306
   username: wedora
   password: 123456
   database: wedora
 mqtt:
   server: 127.0.0.1:1883
 redis:
   server : 127.0.0.1
```

#### 2.2.6 Configuration of Mysql database

```
#cat /etc/my.cnf
```

```
[root@localhost ~]# cat /etc/my.cnf
[mysqld]
basedir=/usr/local/mysql
datadir=/usr/local/mysql/data
port=3306
sql_mode=STRICT_TRANS_TABLES,NO_ZERO_IN_DATE,NO_ZERO_DATE,ERROR_FOUTION
socket=/var/lib/mysql/mysql.sock
user=mysql
# Disabling symbolic-links is recommended to prevent assorted secus symbolic-links=0
[mysqld_safe]
log-error=/var/log/mysqld.log
pid-file=/var/run/mysqld/mysqld.pid
[root@localhost ~]# []
```

#### 2.2.7 Configuration of Mongo database

```
#cd /home/wedora/server/conf
#II (check the list of files)
[wedora@localhost conf]$ ll
total 12
rwxrwxrwx. 1 wedora hongdian  151 Jul 26 14:11 conf.ini
rwxrwxrwx. 1 wedora hongdian 416 Jul 26 14:19 mongodb.conf
rwxrwxrwx. 1 wedora hongdian 1271 Jul 26 14:19 redis.conf
[wedora@localhost conf]$ 🗌
#cat mongondb.conf
                 //View mongodb the information of configuration and port
[wedora@localhost conf]$ cat mongodb.conf
dbpath=/home/wedora/server/tripartite/mongo/data #数据文件存放目录
 logpath=/home/wedora/server/tripartite/mongo/logs/mongodb.log #日志文件存放目录
port=27017 #端口
 fork=true #以守护程序的方式启用,即在后台运行
 nohttpinterface=true
 logappend=true
 directoryperdb=true
 storageEngine=wiredTiger
 wiredTigerCacheSizeGB=1
 unixSocketPrefix=/home/wedora/server/tripartite/mongo/[wedora@localhost conf]$ [
```

#### 2.2.8 Configuration of Redis database

```
#cd /home/wedora/server/conf
```

```
#cat redis.conf
               // View the configuration of redis
[wedora@localhost conf]$ cat redis.conf
daemonize yes
pidfile /home/wedora/server/tripartite/redis/pid/redis 6379.pid
port 6379
bind 0.0.0.0
timeout 1800
logfile /home/wedora/server/tripartite/redis/log/redis 6379.log
dbfilename dump.rdb
dir /home/wedora/server/tripartite/redis/6379
maxclients 10000
 tcp-backlog 511
tcp-keepalive 0
loglevel notice
databases 16
save 900 l
save 300 10
```

#### 2.2.9 The configuration of ipfix service

```
#cd /home/wedora/server/ipfix
[root@localhost ipfix]# ll
total 22128
drwxr-xr-x. 2 root root
                              67 Dec 26 11:06
                                                 pycache
                             2682 Dec 24 09:28 cli.py
-rwxrwxrwx. 1 root root
-rwxrwxrwx. 1 root root
                             216 Dec 24 09:28 config.ini
-rwxrwxrwx. 1 root root
                             1203 Dec 24 09:28 constants.py
                            200 Dec 24 09:28 ipfix_shutdown.sh
-rwxrwxrwx. 1 root root
-rwxrwxrwx. 1 root root
                             499 Dec 24 09:28 ipfix_startup.sh
 -rwxrwxrwx. 1 root root
                             2728 Dec 24 09:28 ipfixserver.py
drwxr-xr-x. 2 root root
                             21 Dec 26 11:06 log
-rwxrwxrwx. 1 root root
                              563 Dec 24 09:28 logging.conf
-rwxrwxrwx. 1 root root
                             96 Dec 26 11:06 nohup.out
-rwxrwxrwx. 1 root root 22580749 Dec 24 09:28 python3.tgz
-rwxrwxrwx. 1 root root 300 Dec 24 09:28 readme.txt
-rwxrwxrwx. 1 root root
                              46 Dec 24 09:28 requirements.txt
-rwxrwxrwx. 1 root root
                            20156 Dec 24 09:28 rfc5103a.iespec
                          8094 Dec 24 09:28 server.py
-rwxrwxrwx. 1 root root
-rwxrwxrwx. 1 root root
                           1241 Dec 24 09:28 setup.sh
                            266 Dec 24 09:28 test.py
-rwxrwxrwx. 1 root root
[root@localhost ipfix]#
#cat config.ini
[root@localhost ipfix]# cat config.ini
[mongodb]
uri=mongodb://wedora:123456@127.0.0.1:27017/?authSource=admin&authMechanism=SCRAM-SHA-1
database=wedora
[udpconfig]
host=0.0.0.0
port=41803
hassn=True
[server]
port=8888
[logging]
```

#### 2.2.10 The Configuration of Mqtt server

level=INFO[root@localhost ipfix]#

```
# cd /home/wedora/server/tripartite/mqtt/etc
# ||

[wedora@localhost etc]$ ||

total 32

-rwxrwxrwx. 1 wedora hongdian 801 Aug 13 2017 acl.conf
drwxrwxrwx. 2 wedora hongdian 4096 Aug 13 2017 certs
-rwxrwxrwx. 1 wedora hongdian 16305 Aug 13 2017 emq.conf
drwxrwxrwx. 2 wedora hongdian 4096 Aug 13 2017 twm2m_xmt
drwxrwxrwx. 2 wedora hongdian 4096 Aug 13 2017 plugins
```

# cat emq.conf //The port used by the service is the same as that configured by wedora\_server and fep\_wmmp\_fep\_mqtt.

```
## MQTT Listeners

##------
## External TCP Listener

## External TCP Listener: 1883, 127.0.0.1:1883, ::1:1883

listener.tcp.external = 0.0.0.0:1883

## Size of acceptor pool

listener.tcp.external.acceptors = 16

## Maximum number of concurrent clients

listener.tcp.external.max_clients = 102400
```

## 2.3 commonly used methods for restarting services

#### **2.3.1 Mysql**

```
Out of service:
#service mysql stop
Open the service:
#service mysql start
Restart the service
#service mysql restart
[root@localhost bin]# service mysqld stop
Stopping mysqld:
[root@localhost bin]# service mysqld start
Starting mysqld:
[root@localhost bin]# [OK ]
```

PS:the mysql user uses the super user root to perform the restart, and other services need to be switched to the wedora user to execute

#### **2.3.2** Mongo

Out of service: #ps -ef|grep mongo #kill -15 {PID}

Open the service:

# /home/wedora/server/tripartite/mongo/bin/mongod --config /home/wedora/server/conf/mongodb.conf --auth

#ps -ef|grep mongo

```
[wedora@localhost ~]$ kill -9 31925
[wedora@localhost ~]$ ps -ef|grep mongo
wedora 57847 57198 0 11:21 pts/6 00:00:00 grep mongo
[wedora@localhost ~]$ /home/wedora/server/tripartite/mongo/bin/mongod --config /home/wedora/server/
h
about to fork child process, waiting until server is ready for connections.
forked process: 57874
child process started successfully, parent exiting
[wedora@localhost ~]$ [
```

#### **2.3.3 Redis**

#ps -ef|grep redis Out of service: #service redis stop Open the service: #service redis start

#### 2.3.4 Mqtt

Out of service: #ps -ef|grep mqtt #kill -9 {PID} #ps -ef|grep mqtt

```
[wedora@localhost ~]$ ps -ef|grep mqtt
         32025
32032
                           0 11:08 ?
wedora
                                                  00:00:00 /home/wedora/server/tripartite/mqtt/erts-9.0/bin/epmd
ra_erl_pipes/emq@127.0.0.1/ /home/wedora/server/tripartite/mqtt/erts-9.0/bin/run_e
"console"
           32034 32032 0 11:08 pts/5
                                                 00:00:03 /home/wedora/server/tripartite/mqtt/erts-9.0/bin/beam.
Q 65536 -P 256000 -A 32 -K true -zdbbl 32768 -- -root /home/wedora/server/tripartite/mqtt -progname hom partite/mqtt/bin/emqttd -- -home /home/wedora -- -boot /home/wedora/server/tripartite/mqtt/releases/2.
ded -boot_var ERTS_LIB_DIR /home/wedora/server/tripartite/mqtt/erts-9.0/../lib -mnesia dir "/home/wedor
/mqtt/data/mnesia/emq@l27.0.0.1" -config /home/wedora/server/tripartite/mqtt/data/configs/app.2018.07.
kernel net_ticktime 60 -smp auto -setcookie emqsecretcookie -name emq@l27.0.0.1 -vm_args /home/wedora/
tt/data/configs/vm.2018.07.31.11.08.28.args -- console
                                                 00:00:00 /home/wedora/server/tripartite/mqtt/lib/os_mon-2.4.2/pr00:00:00 /home/wedora/server/tripartite/mqtt/lib/os_mon-2.4.2/pr
wedora
           32348 32299 0 11:08 ?
           32349 32299
wedora
                           0 11:08 ?
wedora
           32382
                           0 11:08 pts/4
                                                  00:00:00 /bin/sh /home/wedora/server/fep_mqtt/fep_mqtt_startup.
                                                  00:00:25 /home/wedora/server/fep_mqtt/fep.mqtt fep -n fep.mqtt
wedora
           32455
                           3 11:08
           58125 57198 0 11:22 pts/6
                                                 00:00:00 grep mqtt
wedora
 [wedora@localhost
                       -]$ kill -9 32025
-ls kill -9 32032
```

You can see that the mqtt process is gone, but there may still be programs waiting for port 1883, so you need to wait for a while, port 1883 will be completely released, mqtt can be restarted successfully. Open the service:

#cd /home/wedora/server/tripartite/mgtt/bin

#./emqttd start

#ps -ef|grep mqtt

```
[wedora@localhost ~]$ cd /home/wedora/server/tripartite/mqtt/bin
[wedora@localhost bin] ./emqttd start
emqttd 2.3 is started successfully!
[wedora@localhost bin]$ ps -ef|grep mqtt
                     1 0 11:08 pts/4
wedora
          32382
                                            00:00:00 /bin/sh /home/wedora/server/fep_mqtt/fep_mqtt_sta
                                            00:00:26 /home/wedora/server/fep_mqtt/fep.mqtt fep -n fep.
00:00:00 /home/wedora/server/tripartite/mqtt/erts-9.0/bin/
wedora
          32455
                     1
                        2 11:08
                        0 11:24 ?
wedora
          59061
                                            00:00:00 /home/wedora/server/tripartite/mqtt/erts-9.0/bin/
wedora
          59068
                        0 11:24 ?
ra_erl_pipes/emq@127.0.0.1/ /home/wedora/server/tripartite/mqtt/log exec "/home/wedora/server/tr:
"console"
          59071 59068 17 11:24 pts/5
                                            00:00:02 /home/wedora/server/tripartite/mqtt/erts-9.0/bin,
Q 65536 -P 256000 -A 32 -K true -zdbbl 32768 -- -root /home/wedora/server/tripartite/mqtt -progna
partite/mqtt/bin/emqttd -- -home /home/wedora -- -boot /home/wedora/server/tripartite/mqtt/releas
ded -boot_var ERTS_LIB_DIR /home/wedora/server/tripartite/mqtt/erts-9.0/../lib -mnesia dir "/home
/mqtt/data/mnesia/emq@127.0.0.1" -config /home/wedora/server/tripartite/mqtt/data/configs/app.201
kernel net_ticktime 60 -smp auto -setcookie emqsecretcookie -name emq@127.0.0.1 -vm_args /home/we
tt/data/configs/vm.2018.07.31.11.24.59.args -- console
          59387 59358
                                            00:00:00 /home/wedora/server/tripartite/mqtt/lib/os_mon-2
                        0 11:25 ?
wedora
wedora
          59388 59358
                        Θ
                           11:25
                                            00:00:00 /home/wedora/server/tripartite/mqtt/lib/os mon-2
                                            00:00:00 grep mqtt
          59460 57198
                        0 11:25 pts/6
wedora
```

At this point, check that the mgtt process has started, and the service is successfully started.

#### 2.3.5 Wedora\_server

Out of the the service: #pm2 stop wedora

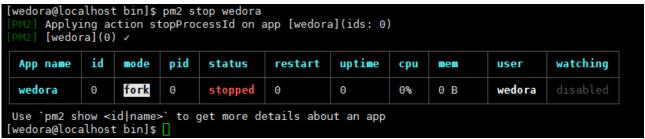

Open the service:

#pm2 start wedora

```
30388 58215 0 12:49 pts/3 00:00:00 grep redis
[wedora@localhost bin]$ pm2 start wedora
     Applying action restartProcessId on app [wedora](ids: 0) [wedora](0) /
     Process successfully started
             id
                         pid
                                  status
                                           restart
                                                      uptime
 App name
                  mode
                                                                      mem
                                                                                 user
                                                                                           watching
                                                                cpu
                         30400
                                  online
                                                                Θ%
                                                                      6.2 MB
                                                                                 wedora
             Θ
                  fork
                                                      Θs
 wedora
Use `pm2 show <id|name>` to get more details about an app
```

View related files:

#pm2 list

| App name | id | mode | pid   | status | restart | uptime | сри    | mem      | user   | watching |
|----------|----|------|-------|--------|---------|--------|--------|----------|--------|----------|
| wedora   | Θ  | fork | 30435 | online | Θ       | ls     | 114.8% | 105.8 MB | wedora | disabled |

#### 2.3.6 Wse

#ps -ef | grep java

[rootglocalhost -]# ps -ef | grep java
root 15622 | 1 0 Nov13 ? 00:07:06 java -]ar -Xms2048m -Xmx4096m /usr/local/wedora/wse/wedora-server-engine.jar --spring.config.location=/usr/local/wedora/wse/config/application.yml

out of the service:

#kill -9 {pid}

Open the service:

#cd /home/wedora/server/wse/
#nohup java -jar -Xms2048m -Xmx4096m /home/wedora/server/wse/wedora-server-engine.jar --spring.config.location=/home/wedora/server/wse/config/application.yml &

#### 2.3.7 Fep.wmmp

Out of the service: #ps -ef|grep fep.wmmp #kill -9 {PID1} (In the legend, the 102653 script process is stopped first.) #kill -9 {PID2} (Then stop the 104920 service) #ps -ef|grep fep.wmmp

The related process of Fep.wmmp is gone, and it proves that it has stopped successfully. open the service:

#cd /home/wedora/server/fep\_wmmp

#./fep\_wmmp\_startup.sh

#ps -ef|grep fep.wmmp

#### 2.3.8 **Ipfix**

Out of the service:

#ps -ef | grep ipfix

#kill -9 {pid1} //2486 script process as shown

#kill -9 {pid2} //2535 service process as shown

Use a script to stop:

#cd /home/wedora/server/ipfix

#sh ipfix\_shutdown.sh

Open the service:

#cd /home/wedora/server/ipfix

#sh ipfix\_startup.sh

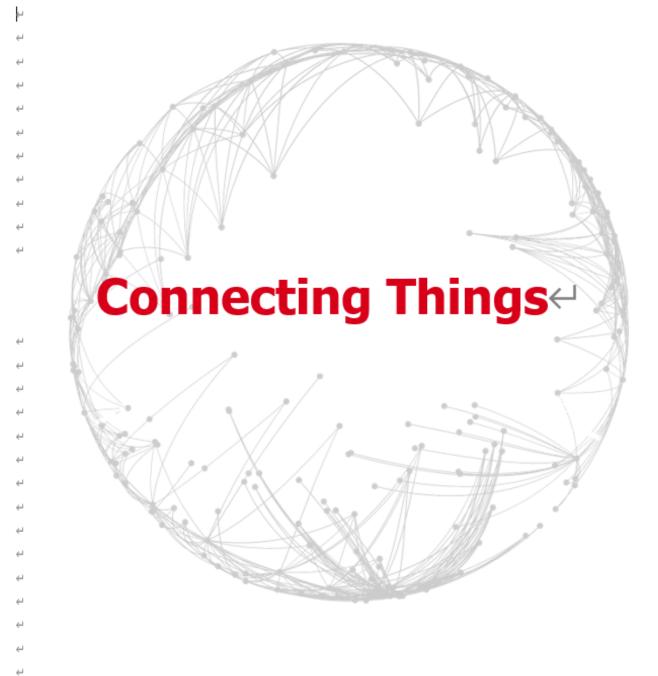

## Contact US←

#### Hongdian Corporation 4

Add: Tower A, Hongdian Building, 100 Huabao Road, Pinghu, Longgang District, Shenzhen, China-